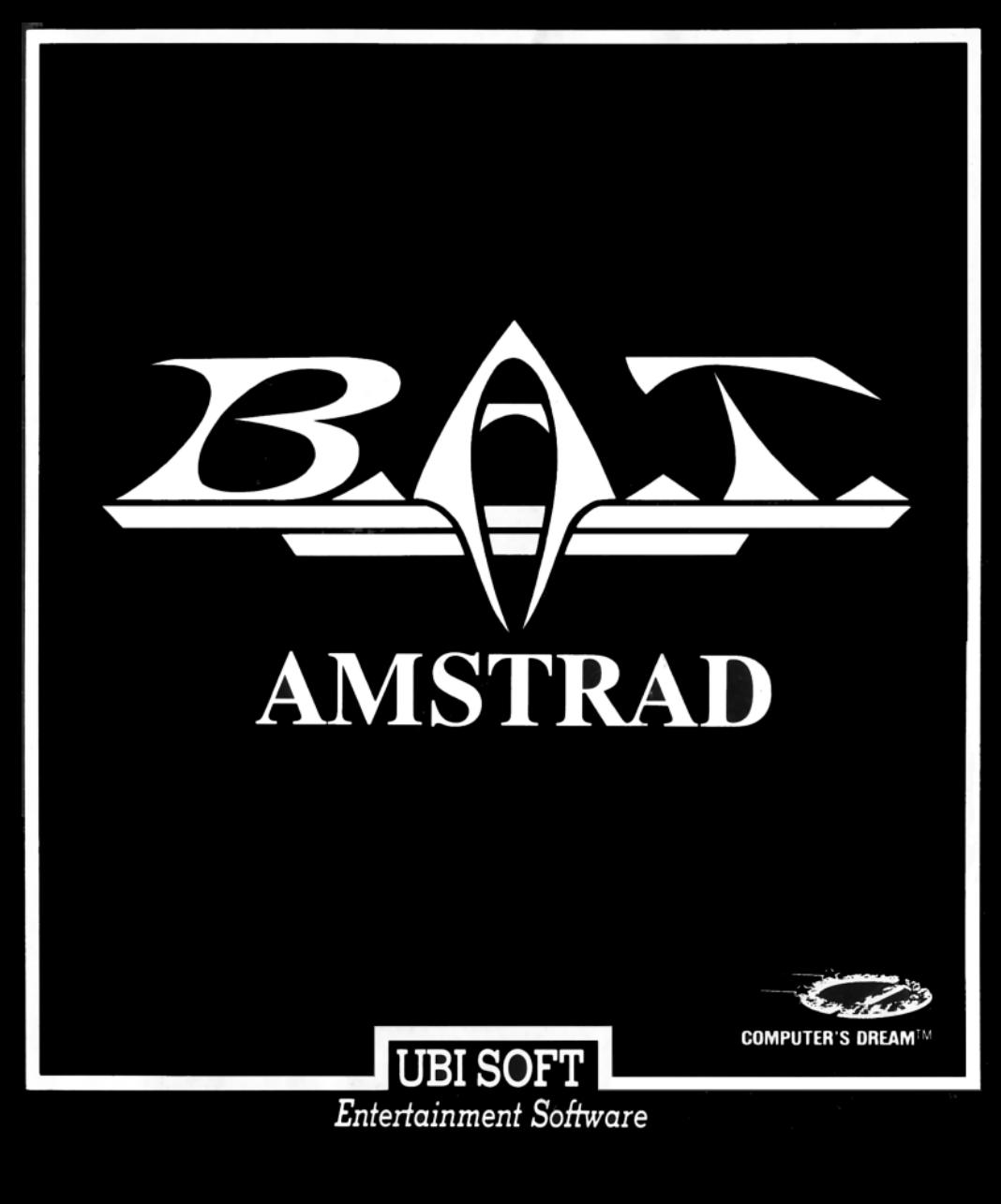

## **SOMMAIRE**

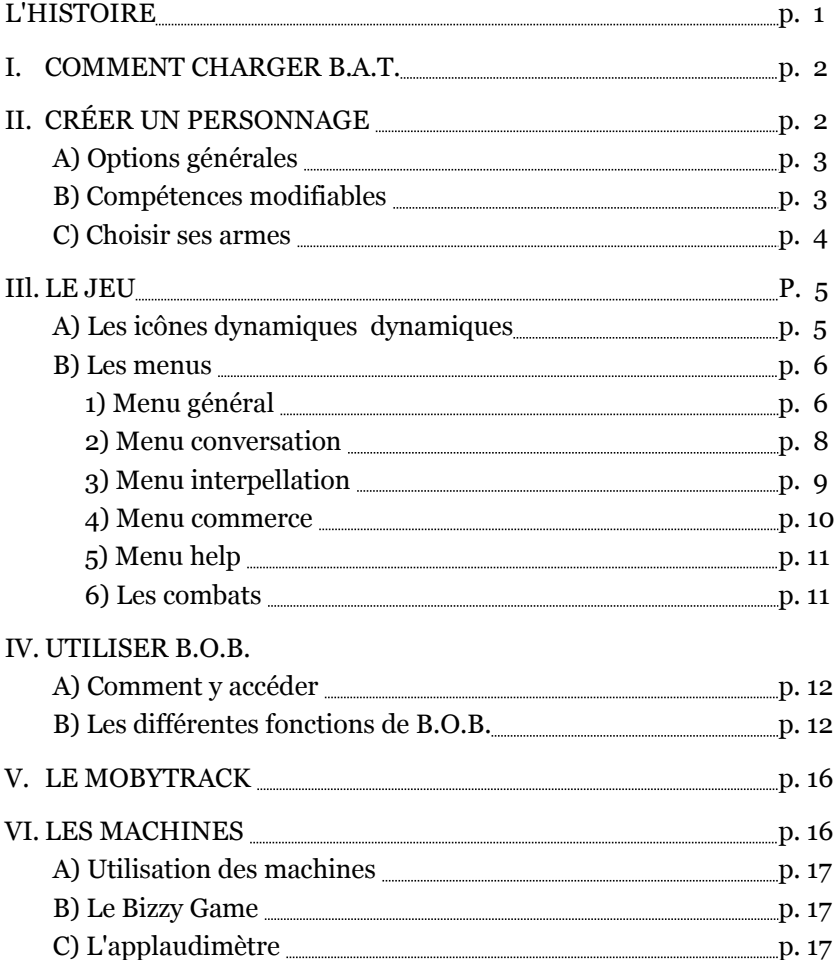

# **B.A.T.**

« Ce soir 23 h 30 au bar « Izus Hebdo » si vous voulez en savoir plus long sur Mérigo... »

Le message n'était pas signé, mais Milton Finley sentait que cette piste ne devait pas être négligée et il attendit le soir avec impatience pour se rendre au mystérieux rendez-vous.

Le bar était enfumé, l'atmosphère glauque et chaude... comme toujours sur Sélénia. Il était là depuis 20 minutes, sirotant nerveusement un méttallurc, quand soudain il l'aperçut et sut qu'il ne s'était pas trompé. L'homme qui se tenait près de l'entrée était bien Mérigo, la brute récemment évadée du bagne de St Yver des Anges en compagnie du tristement célèbre Vrangor.

Le rythme de son cœur s'accéléra, il était pourtant bien entraîné à ne rien laisser passer de ses émotions, mais cette fois il flairait le «gros poisson » et savait qu'il ne pouvait se permettre le moindre faux pas.

Son optomémoriseur fit son travail : grâce à lui, l'image du suspect serait ancrée dans sa mémoire, et il ne lui fallut qu'une fraction de seconde et une once d'habileté - pour introduire une sonde longue portée dans une de ses poches...

Mission accomplie, il n'avait plus qu'a fuir et informer le B.A.T. de cette rencontre inespérée. Mais le danger était là, il le savait, il était renifleur de métier. Il se mit sur la fréquence du B.A.T. et commença son rapport...

Tout à coup, une douleur atroce et fulgurante le transperça, il tomba à genoux, l'odeur douceâtre du sang lui chatouilla les narines, et soudain tout s'obscurcit...

\*\*\*

Après la fin Malheureuse du renifleur Milton Finley, vous êtes convoqué par le haut commandement du B.A.T. (Bureau des Affaires Temporelles : organisation secrète dont la mission essentielle est de maintenir la paix au sein de la galaxie). En effet, il y a du nouveau dans l'affaire : le B.A.T. vient de recevoir sur une de ses fréquences ultra-secrètes un ultimatum de Vrangor :

« 16 bombes nucturogeïques ont été disséminées dans Terrapolis, je vous donne dix jours pour évacuer la ville, et rédiger un acte d'appartenance de Sélénia à mon nom, sinon toute forme de vie sera effacée de la planète. »

Vous avez été sélectionné parmi les meilleurs agents du B.A.T. pour poursuivre les recherches à l'insu des officiels et procéder a l'élimination pure et simple de Vrangor et de ses complices.

Vous savez que Vrangor se cache actuellement dans Terrapolis, la capitale de Sélénia dont vous allez découvrir l'atmosphère trouble et inquiétante. L'unique piste dont vous disposez est un hologramme de Mérigo qui vous a été remis au début de votre mission.

Bonne chance...

## **I) COMMENT CHARGER BAT?**

- Eteignez votre micro-ordinateur.

- Insérez la disquette 1 (face A) dans le lecteur de disquette.

- Allumez votre micro-ordinateur.

- Entrez la commande suivante : |CPM puis validez celle-ci en pressant la touche RETURN.

- Le jeu chargera automatiquement. Lorsque vous verrez la page de présentation accompagnée d'une musique, vous pourrez commencer à jouer.

- Deux options vous sont proposées : CREATION et PLAY. Pour sélectionner une de ces options, il suffit d'actionner le joystick dans une des huit directions possibles. Vous verrez les options du menu s'afficher l'une après l'autre. Pour valider une de ces options, il suffit de presser le bouton de tir de votre joystick. Pour jouer avec le personnage déjà créé, validez l'option PLAY. Pour créer votre personnage, vous devez valider l'option CREATION.

NOTE: PREVOYEZ UNE DISQUETTE DATA POUR LES SAUVE-GARDES.

## **II) CREER UN PERSONNAGE :**

Pour jouer à B.A.T., vous pouvez choisir le personnage déjà créé (cliquez sur l'option 'PLAY' au départ), ou définir vous même les caractéristiques de votre personnage (en cliquant sur l'option 'CREATION'). En réalité, le jeu prend toute son ampleur quand c'est votre propre personnage, (un peu vous), qui évolue dans ce monde.

## **A) Options générales :**

Elles se situent en bas à gauche de l'écran de création sous la forme d'une colonne de touches.

• **Main Menu** (Menu principal) : cette option vous permet de revenir à l'écran de présentation et au menu principal (pour jouer par exemple...)

• **Use** (utiliser) : cliquez sur cette option pour jouer avec votre personnage.

• **Cancel** (Annulation) : cette option vous permet d'effacer le personnage que vous êtes en train de créer.

## **B) Compétences modifiables :**

• **Force** (0 à 20) : cette caractéristique résume le potentiel physique de votre personnage. Un minimum de 15 est conseillé.

• **Intelligence** (0 à 20) : cette compétence reflète vos capacités mentales. L'intelligence vous permet de résoudre des problèmes complexes ou par exemple, de prendre le dessus dans une conversation avec un individu plus faible. On pourra qualifier de génie une personne atteignant 20 en intelligence.

• **Charisme** (0 à 20) : le charisme représente votre pouvoir attractif, que ce soit physique ou mental. Cette compétence peut être très utile lors d'un marchandage, ou encore lors de rencontres amicales. Le maximum peut aller jusqu'à l'hypnotisme pur et simple alors qu'un minimum sera conséquence de laideur et d'indifférence des autres à l'égard de votre personnage.

• **Perception** (0 à 20) : la perception concerne le développement de vos principaux sens (l'ouïe, le toucher, la vue, l'odorat, le goût). L'intérêt est évident, un bon niveau en perception permet d'éviter l'effet de surprise, d'anticiper sur une attaque, de détecter rapidement un poison mortel. Une valeur de 20 et votre personnage sera un surdoué de la perception, il sera très difficile de le surprendre, une valeur nulle et votre personnage aura une grande déficience au niveau des sens (aveugle, sourd...)

• **Vitalité** (0 à 20) : la vitalité inclue aussi la volonté, c'est un potentiel d'énergie reflétant aussi bien la vivacité d'esprit que la rapidité d'intervention face à une action. Un être amorphe a peu de vitalité alors qu'un esprit vif, un être très nerveux aussi, possède une grande valeur en vitalité.

• **Réflexe** (0 à 20) : cette compétence concerne votre capacité à réagir à un événement sans faire intervenir votre esprit déductif. Très utile dans les combats, un faible niveau et votre personnage sera désespérément lent à dégainer (par exemple). En revanche, si votre valeur est forte, même un robot tueur ne pourra pas vous surprendre.

## **C) Choisir ses armes :**

Avant de partir dans l'aventure, il serait sage de vous munir d'une arme.

Un dessin de l'arme est affiché dans le quart supérieur gauche de l'écran de création. En-dessous de ce dessin, vous pouvez voir 3 touches: une flèche gauche, Une touche 'TAKE/LEAVE' et une flèche droite.

Pour voir l'arme suivante, cliquez sur la flèche droite, pour l'arme précédente, cliquez sur la flèche gauche.

Pour prendre l'arme, cliquez sur 'TAKE', l'option 'LEAVE' apparaît alors, vous pouvez laisser cette arme si vous n'en voulez plus. Dans le cas où 'LEAVE' n'apparaît pas, c'est que vous avez déjà choisi une arme. Vous ne pouvez donc pas la prendre.

Chaque arme possède ses caractéristiques et ses propres munitions (NOTE : les munitions ne sont pas livrées avec l'arme, tâchez de vous en procurer en ville...

#### **\* Types d'arme:**

Le choix de l'arme : un moment crucial. Nous vous présentons donc le type d'armement que vous pourrez utiliser :

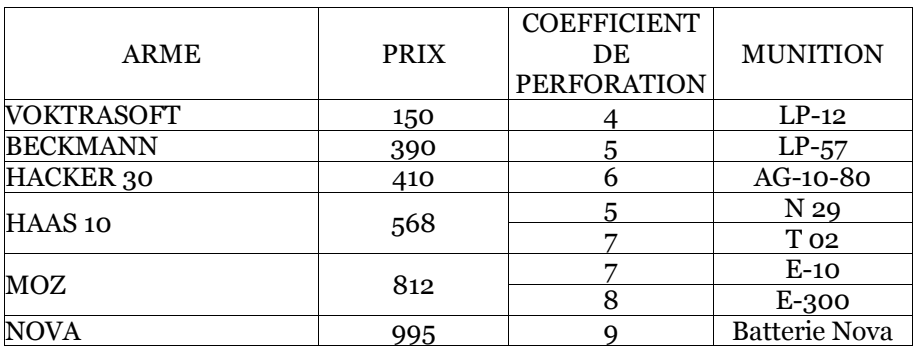

## **III) LE JEU :**

## **A) Les icônes dynamiques :**

**1) Sigle de BAT** (œil de faucon) : cette icône vous indique qu'il n'y a rien dans cette partie du dessin. Cependant elle vous permet d'accéder à une option :

- Si vous cliquez sur le bouton de votre joystick, vous aurez accès au menu général.

**2) Les directions :** Lorsque l'une de ces icônes apparaît sur l'écran, elle indique la direction que vous pouvez prendre. Pour valider cette direction, vous devez appuyer sur le bouton de feu de votre joystick.

ATTENTION ! : Les directions données sont proposées par rapport au dessin dans lequel vous vous trouvez. Elles n'ont rien a voir avec les points cardinaux.

**3) Bulle :** Cette icône vous indique que vous pouvez engager Une conversation avec un personnage statique ou que vous pouvez tout simplement lui demander des renseignements. Pour valider cette icône, vous devez cliquer sur le bouton de feu de votre joystick. Un menu apparaîtra vous permettant de dialoguer avec le personnage.

**4) Bouteille :** Cette icône vous indique que vous pouvez vous procurer de la boisson. Vous la trouverez dans les bars. Pour valider cette icône, vous devez cliquer sur le bouton de feu de votre joystick. Un menu déroulant comprenant les différentes boissons proposées apparaîtra à l'écran. Vous pourrez sélectionner une de ces boissons en positionnant le pointeur joystick sur la boisson choisie. Cliquez sur le bouton de feu de votre joystick et votre choix sera validé (un rectangle bleu apparaîtra entourant la boisson sélectionnée).

ATTENTION : Le fait de prendre une boisson ne veut pas dire que vous l'avez bue. Si vous voulez la consommer, utilisez l'option santé du menu général (CF menu santé).

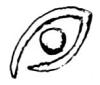

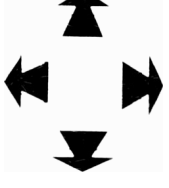

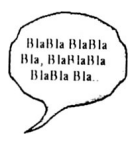

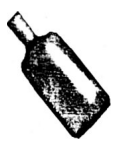

**5) Interpellation :** Cette icône vous offre la possibilité de dialoguer avec un personnage actif du jeu. Lors de l'apparition de cette icône, cliquez sur le bouton de feu de votre joystick et vous pourrez ainsi dialoguer avec le personnage sélectionné.

**6) Interrogation :** Cette icône indique qu'il vous manque quelque chose ou quelqu'un pour accomplir l'action demandée.

**7) Cible :** Cette icône apparaît durant les phases de combat lorsque vous avez choisi votre arme. Elle vous servira de viseur (CF combat).

**8) Achat :** Cette icône apparaît lorsque vous pouvez acheter quelque chose (dans un magasin par exemple) ou lorsque vous réalisez une action nécessitant de payer une autre personne. Pour valider cette option, cliquez sur le bouton de votre joystick (CF menu commerce).

**9) Cœur :** Vous rencontrerez cette icône dans le quartier chaud de Terrapolis lorsqu'une charmante demoiselle vous proposera ses services pour un bon moment de plaisir. Pour valider cette option, cliquez sur le bouton de votre joystick (CF applaudimètre).

**10) Utilisation :** Cette icône apparaît lorsque vous devez utiliser une machine ou accomplir certaines actions spécifiques (Simulateur, ...). Lorsque cette icône apparaît à l'écran, cliquez sur le bouton de votre joystick. L'appareil apparaîtra alors au centre de l'écran, prêt a être utilisé.

## **B) Les menus :**

#### **1) Le menu général:**

**Accès :** chaque fois que vous cliquerez sur le bouton de feu de votre joystick et que vous aurez le sigle de BAT comme icône.

**Note :** lorsque vous aurez le menu général à l'écran, vous pourrez choisir l'une des options en déplaçant le pointeur joystick (surlignage jaune de l'option choisie). Pour valider votre choix, cliquez sur le bouton de feu de votre joystick.

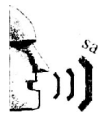

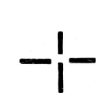

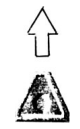

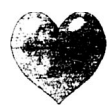

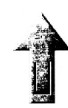

Les flèches ci-dessous vous indiquent les conséquences entraînées lorsque vous cliquez sur l'une ou l'autre des fonctions du menu. Un nouveau choix vous est alors proposé suivant l'option choisie.

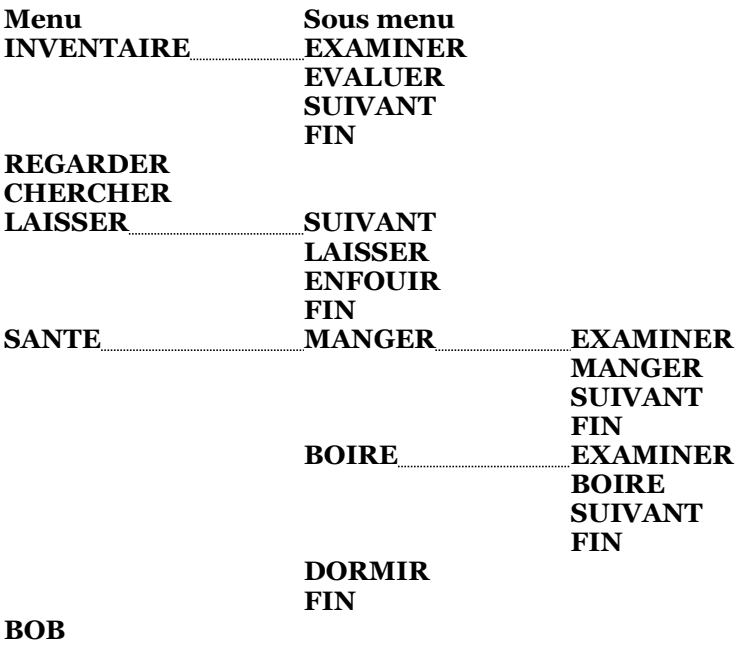

## **HEURE FIN**

#### **INVENTAIRE :**

•EXAMINER : regarder l'apparence et la contenance de vos objets.

•EVALUER : donner un prix à cet objet (cette évaluation n'est qu'approximative).

•SUIVANT : passer au prochain objet dans la liste. Si vous êtes en fin de liste, vous retournerez au jeu.

•FIN : retour au jeu.

**REGARDER :** Regarder le lieu dans lequel vous vous trouvez. Si un objet se trouve à l'endroit où vous êtes, vous le verrez apparaître dans la fenêtre inventaire .

**CHERCHER :** même action que regarder mais plus précisément.

#### **LAISSER :**

• SUIVANT : voir le prochain objet de votre inventaire que vous désirez laisser.

- CACHER : dissimuler l'objet en question.
- ENFOUIR : cacher l'objet en question.
- FIN : retour au jeu.

#### **SANTE :**

• MANGER : si vous avez quelque chose a manger, c'est le moment de le faire. Si vous possédez plus d'un aliment, vous pouvez choisir en vous servant de la fonction NEXT (SUIVANT).

• BOIRE: si vous avez quelque chose à boire, c'est le moment de le faire. Il est possible de choisir sa boisson parmi celles que vous possédez déjà avec la fonction NEXT (SUIVANT).

• DORMIR : vous vous endormez immédiatement. Pour vous réveiller, cliquez sur le bouton de votre joystick.

ATTENTION ! risque d'indigestion si vous n'avez besoin ni de manger ni de boire.

ATTENTION ! de ne pas vous faire voler ou tuer par d'autres personnages.

**BOB :** cette option vous permet d'accéder à BOB.

**HEURE :** en validant cette option, vous avez la date et l'heure.

**FIN :** retour au jeu.

#### **2) Le menu conversation (personnages statiques)**

Les personnages statiques sont repérés par l'icône bulle.

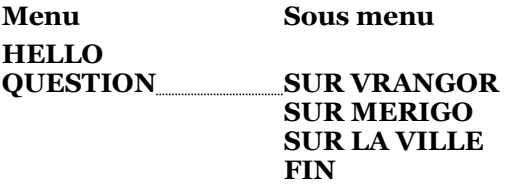

**HELLO :** vous saluez le personnage avec qui vous voulez discuter.

**QUESTIONNER :** vous demandez des informations sur l'un des trois sujets qui vous sont proposés (VRANGOR, MERIGO ou LA VILLE).

**FIN :** retour au jeu.

#### **3) Le menu interpellation (personnages mobiles).**

Les personnages se déplaçant dans le jeu sont repérés par l'icône interpellation.

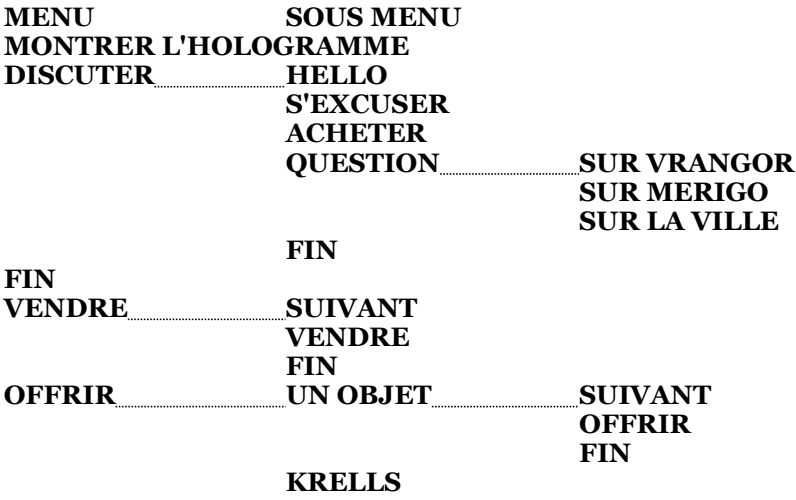

#### **VOLER ATTAQUER FIN**

**MONTRER L'HOLOGRAMME :** vous montrez l'hologramme qui vous a été remis dans la mallette lors de votre arrivée à TERRAPOLIS (dans les toilettes de l'Astroport).

#### **DISCUTER:**

• HELLO : vous saluez le personnage qui vous a interpellé.

• S'EXCUSER : vous vous excusez auprès de lui, peut-être l'avez-vous bousculé ?

• ACHETER : vous voulez lui acheter quelque chose. A lui de vous faire une offre.

• QUESTIONNER : vous demandez des informations à ce personnage (CF Menu CONVERSATION).

#### **VENDRE:**

• VENDRE: vous voulez vendre un de vos objets à ce personnage. Il suit un menu vous proposant les différents objets que vous pouvez vendre.

#### **OFFRIR :**

• OFFRIR : vous pouvez offrir un de vos objets. Un menu vous permet de choisir l'objet à donner.

• KRELLS : vous pouvez choisir le montant du don à l'aide des touches + et - du compteur affiché. Pour valider votre don, cliquez sur le bouton de votre joystick.

#### **VOLER:**

• VOLER : vous essayez de lui voler un de ses objets.

#### **ATTAQUER :**

• ATTAQUER : vous vous retrouvez en phase de combat (CF combat)

#### **4) Le menu commerce :**

**ACHETER:** Objets pouvant être achetés (fonction du lieu).

**VENDRE : SUIVANT VENDRE FIN**

**VOLER :** Objets pouvant être volés (fonction du lieu).

**ACHETER:** vous pouvez acheter un objet dans un magasin. Un menu vous proposant divers objets apparaît à l'écran. Choisissez et le vendeur vous indiquera le prix. Serez-vous d'accord ?

**VENDRE:** vous voulez vendre un de vos objets. La fenêtre d'inventaire des objets apparaît. Choisissez et l'acheteur vous donnera son prix.

**VOLER :** vous tentez de dérober un des objets chez le commerçant. Un menu vous proposant divers objets apparaît à l'écran. Choisissez mais attention a la police TERRANEENNE !

## **5) Le menu help :**

Vous avez, a tout moment du jeu, accès à trois options générales :

#### •**PAUSE**

#### •**CHARGEMENT**

#### •**SAUVEGARDE**

Pour avoir accès à ces options, placez votre joystick en haut à gauche du dessin dans lequel vous vous trouvez.

Un rectangle blanc apparaît dans lequel est inscrit HELP.

Si vous cliquez sur le bouton de votre joystick, vous obtenez la première des options sous forme de boîte d'alerte.

Si vous cliquez sur OUI, le jeu se met automatiquement en pause (pour mettre fin à la PAUSE, il vous suffit de cliquer sur le bouton de feu du joystick).

Si vous cliquez sur NON, vous passez a l'option suivante toujours présentée sous la forme d'une boîte d'alerte.

NB : Pour sortir de ce menu, vous êtes obligé de passer par toutes les options. Cliquez alors a chaque fois sur NON.

Dans le cas de l'option : "SAUVEGARDE", prévoyez une disquette DATA déjà formatée.

#### **6) Les combats :**

Il y a deux manières de vous retrouver en phase de combat :

• Si vous êtes l'AGRESSEUR : vous avez provoqué l'agression, vous connaissez l'adversaire, vous devez savoir à quoi vous en tenir.

• Si vous êtes AGRESSE pour une quelconque raison par un adversaire : Vous vous trouverez alors sur l'image plein écran.

Vous devez alors aller prendre votre arme en cliquant avec le bouton de feu de votre joystick dans le carré où elle apparaît. Ce carré est situé en haut de l'écran.

Si vous disposez d'un champ de force, vous pouvez le brancher par la même opération. Placez-vous sur votre adversaire et cliquez plusieurs fois sur le bouton de feu du joystick afin de le tuer.

Si vous n'avez plus ou pas de munitions, il ne vous reste plus qu'à fuir (cliquez alors sur l'icône en haut à gauche) et à être plus prévoyant la prochaine fois.

N.B. Votre adversaire peut également prendre la fuite, plus vous serez agressif avec les personnages du jeu, plus ils le seront avec vous. D'autre part, la mort d'un personnage entraîne automatiquement la naissance d'un autre.

## **IV) UTILISER B.O.B.**(COMPUTER BIO ORDINATEUR SENSORIEL) :

## **A) Comment y accéder?**

Comme tout membre du B.A.T, vous êtes équipé d'un ordinateur personnel implanté sur votre avant-bras gauche. Celui-ci doit vous aider à réussir votre mission.

Pour y accéder, utiliser l'option "COMPUTER" du menu général.

BOB comprend 4 options différentes.

## **B) Les différentes fonctions de B.O.B.:**

#### **1) P1 : Rappel de vos caractéristiques :**

**LEVEL** (NIVEAU) : vous monterez d'un niveau chaque fois que votre expérience aura atteint 99.

**EXPERIENCE** (EXPERIENCE) : certaines de vos actions durant votre mission vont augmenter ou diminuer votre expérience. Elle varie de 0 à 99 entre chaque niveau.

**FORCE**, **INTELLIGENCE**, **CHARISMA** (CHARISME), **PERCEPTION**, **ENERGY** (VITALITE), **REFLEXES** reprennent au début de votre mission les valeurs définies dans la CREATION.

#### **2) P2 : L'état corporel :**

Cette fonction vous indique en permanence votre état de santé.

**LIFE FORCE** (POTENTIEL DE VIE) : Le PDV symbolise votre état de santé. Au début du jeu, vous êtes en pleine forme, votre potentiel de vie est donc maximal: 99 %. Mais l'univers hostile de Sélénia risque fort de vous affaiblir ; la maladie, les blessures, la faim etc.... sont des paramètres qui vont diminuer votre potentiel de vie. Lorsque votre PDV atteint 0%, vous êtes mort. Mais courage, nombreuses sont les actions qui peuvent augmenter votre PDV. (Demander au pharmacien.....).

**BOB** analyse continuellement votre sang afin de détecter toutes faiblesses susceptibles de nuire à votre mission.

**CALORIES :** Votre organisme consomme de l'énergie : les calories. Au début du jeu, votre potentiel énergétique est de 3 000 calories.

Votre activité physique libère de l'énergie donc vos calories vont diminuer lentement et seul un apport nutritif régulier pourra conserver l'équilibre entre l'énergie consommée et l'énergie libérée. BOB vous indiquera dans son diagnostic si vous avez besoin de manger, mais attention aux indigestions

**HYDRATION** (HYDRATATION) : Votre organisme se déshydrate pendant vos efforts physiques, BOB surveille le taux de déshydratation de votre corps et vous indiquera dans son diagnostic si vous avez besoin de boire.

**DIAGNOSIS** (DIAGNOSTIC) : C'est sous cette zone de l'écran que BOB affichera son diagnostic calculé en fonction de votre taux d'hydratation et de vos besoins en calories.

#### **SILHOUETTE DE VOTRE PERSONNAGE :**

BOB, par l'intermédiaire de ce corps schématisé, vous indique les membres blessés après un combat. Le membre blessé clignote en rouge.

#### **3) P3 : Langue traduite et électro-cardiogramme :**

#### **LANGUE TRADUITE :**

BOB contrôle vos capacités psychiques, notamment votre faculté à comprendre et à parler une langue inconnue. Il existe sur Sélénia 3 grandes catégories de races : Les terriens, les robots et les extraterrestres.

Pour comprendre les extraterrestres, cliquez sur "Extraterrestre", les flèches > ... < se positionnent et indiquent ainsi la langue activée.

#### **CARDIOGRAM** (CARDIOGRAMME) :

Cette option permet de contrôler vos pulsations cardiaques :

• NORMAL: est actif par défaut. (les flèches > ... < sont positionnées de part et d'autre de "NORMAL". Votre cœur bat à une vitesse normale.

• **HIBERNATION :** Cette option permet de ralentir les pulsations de votre cœur. Vos réactions face à l'ennemi sont plus lentes mais si vous êtes blessé par exemple, vous vous fatiguerez moins et surtout vous perdrez moins de sang

• **ACCELERATION :** Cette option permet d'accélérer votre rythme cardiaque. Elle est utile par exemple pour les combats, vous gagnez en vitalité, clairvoyance et rapidité. (Tout effort physique important est dynamisé par cette fonction, demandez à L.........).

• **QUIT :** permet de revenir au menu principal de BOB.

#### **4) P4: Programmation de BOB:**

Afin d'automatiser les fonctions précédentes et d'éviter des manipulations répétitives, BOB possède un langage de programmation inédit et révolutionnaire.

Toutes les actions se font à l'aide du joystick.

#### •**Commandes :**

**RUN :** exécute le programme présent en mémoire.

**INS :** permet d'insérer une ligne de programme dans un programme déjà existant.

**DEL :** efface la ligne de programme se trouvant sur le pointeur.

**STOP :** arrête le programme en cours d'exécution.

**NEW :** efface le programme entièrement de la mémoire.

**QUIT :** quitte la fonction P4.

#### •**Programmation :**

En haut, la zone d'édition des commandes. Le curseur > ... < indique la ligne sur laquelle on travaille. Les 2 rectangles marron de droite permettent de déplacer le curseur > ... < dans votre listing.

En bas à droite, se trouvent les instructions et les paramètres nécessaires à la programmation. 2 rectangles marron encadrent la zone de ces commandes et permettent de les faire défiler.

Pour écrire une ligne, faites défiler les instructions, cliquez Sur l'instruction de votre choix, elle doit alors apparaître dans la zone du listing.

On accède à 3 types de données :

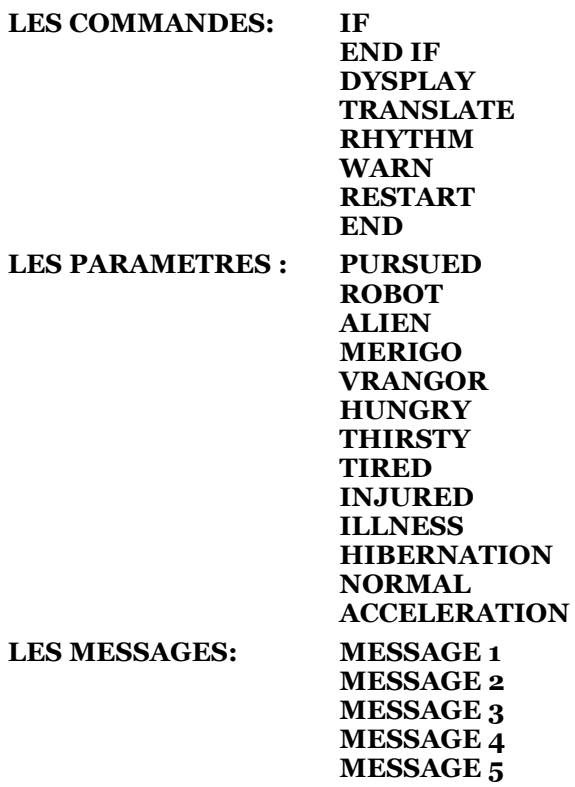

Si une commande attend un paramètre, l'ordinateur affiche une parenthèse ouverte à coté de l'instruction :

ex: IF ( et attend un paramètre :  $ex:IF(ROB\ddot{O}TS)$ 

La commande DISPLAY() n'accepte que le paramètre MESSAGE.

ATTENTION ! Les messages apparaîtront sur l'écran de BOB en sélectionnant la fonction P4, une fois le programme lancé.

La commande WARN n'attend pas de paramètre. Cette commande déclenche un signal sonore en cours de jeu.

Si un paramètre ne convient pas à une instruction, BOB le refusera.

IMPORTANT : Tout programme doit finir avec la commande RESTART, ainsi le programme peut reboucler sur lui-même.

#### **EXEMPLE DE PROGRAMME :**

Ce petit programme va vous permettre de comprendre automatiquement les ROBOTS et BOB affichera " ATTENTION! ROBOT " :

#### **IF (ROBOTS) TRANSLATE (ROBOTS) DISPLAY (ATTENTION! ROBOT) END IF RESTART**

Pour lancer ce programme, tapez RUN. Lorsque "PROGRAM RUNNING" apparaît, le programme est actif. Pour l'arrêter, cliquer sur "STOP". Pour revenir au jeu, cliquer sur "QUIT".

## **V) LE MOBYTRACK :**

Le mobytrack est un des moyens de transport de Terrapolis. Vous le trouverez lorsque vous irez dans les souterrains de la ville. Son utilisation est très simple. Pour vous déplacer, utilisez votre joystick et validez une des quatre directions en pressant le bouton de feu de votre joystick.

## **VI) LES MACHINES :**

Durant votre aventure sur Terrapolis, vous pourrez trouver différentes machines pouvant vous être très utiles durant l'aventure.

- Vous pourrez trouver : Un distributeur de billets.
	- Les téléphones.
	- Le fast bed.
	- La nourriture.
	- Une machine d'arcade.

## **A) Utilisation des machines :**

Quand l'icône utilisation apparaît sur votre écran, cliquez sur le bouton de feu de votre joystick. La machine apparaîtra à l'écran.

Insérez votre carte de crédit dans celle-ci puis utilisez-la en vous servant des boutons de commande à l'aide de votre joystick. Pour quitter, cliquez sur votre carte de crédit.

#### **Téléphone et bureau de change :**

- donnez le montant ou le numéro de téléphone.
- cliquez sur C pour annuler

#### **Nourriture :**

- Entrez votre choix

#### **Fast bed :**

- Vous devez avoir les crédits nécessaires.
- utilisez + et pour choisir la durée du sommeil.

- pressez V pour dormir.

## **B) Le Bizzy Game :**

C'est le jeu le plus populaire sur Terrapolis. Vous pourrez gagner de l'argent en y jouant.

Le principe du jeu est simple. Vous devez mémoriser une suite de figures géométriques puis les réafficher dans l'ordre dans lequel vous les avez vues.

## **C) L'applaudimètre :**

Cette machine sert à tester vos performances. Le succès de votre mission dépendra de son verdict.

Lorsque vous vous verrez sur la piste de danse, cliquez sur le bouton de feu de votre joystick puis dirigez la manette vers la droite puis vers la gauche le plus rapidement possible. Essayez d'atteindre le niveau maximum.

Bonne chance.

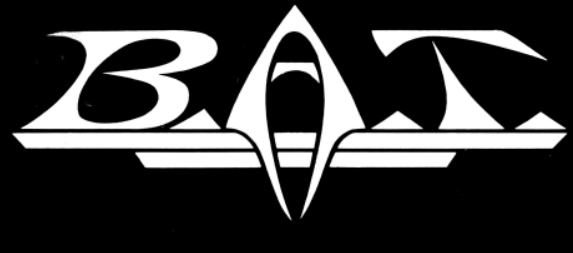

# **FRANÇAIS**

#### **ADDITIF AU MANUEL BAT AMSTRAD**

**1.** Certains termes utilisés dans la notice ne correspondent pas tout à fait aux textes affichés à l'écran :

Page 3:

"USE" n'existe pas sur AMSTRAD

"MAIN MENU" correspond à "RETOUR"

"INFORMATION" : cette option vous permet de revenir à l'écran de présentation et au menu principal (pour jouer par exemple...).

"DEFAULT" : cette option vous permet de jouer avec un personnage prédéfini possédant un niveau moyen pour chacune des compétences.

Page 4 :

Pour le choix des armes, la touche "TAKE/LEAVE" est remplacée par la touche "PRENDRE/LAISSER".

Page 7:

Dans le menu commerce: "ENFOUIR" doit être remplacé par "CACHER".

Page 8 :

"CACHER" est remplacé par "LAISSER" et "ENFOUIR" par "CACHER".

Page 11 : "SAUVEGARDE" correspond à "SAVE GAME" "CHARGEMENT" correspond à "LOAD GAME"

Page 12:

Utilisation de B.O.B. : "COMPUTER" est remplacé par "ORDINATEUR".

Page 14:

"RUN" correspond à "GO" "QUIT" correspond à "FIN" La commande "INS" n'existe pas. Page 15 :

Les commandes suivantes ont été traduites en français :

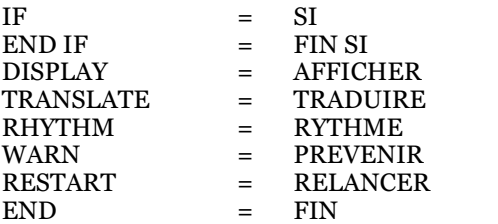

(La commande DISPLAY n'est pas implémentée)

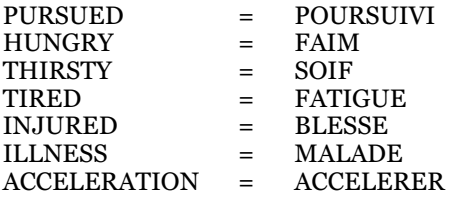

Page 16:

Pour quitter l'ordinateur après avoir programmé, cliquez sur "BOB".

**II.** Si vous voulez faire un programme de traduction automatique, utilisez ce petit programme :

```
SI ROBOT
TRADUIRE ROBOT
FIN SI
SI ALIEN
TRADUIRE ALIEN
FIN SI
RELANCER
FIN
```
Une fois le programme écrit, n'oubliez pas de le lancer en validant la touche GO.

Autre exemple : en cas de blessures, écrivez le programme suivant afin de mettre votre personnage en hibernation pour qu'il perde moins d'énergie :

SI BLESSE RYTHME HIBERNATION FIN SI RELANCER FIN